## **Paying 1:The World Assurance Fees Through HAC**

From the "Parent" link on the McKinney ISD Website, choose the Home Access Center (HAC) option in the menu on the left hand side.

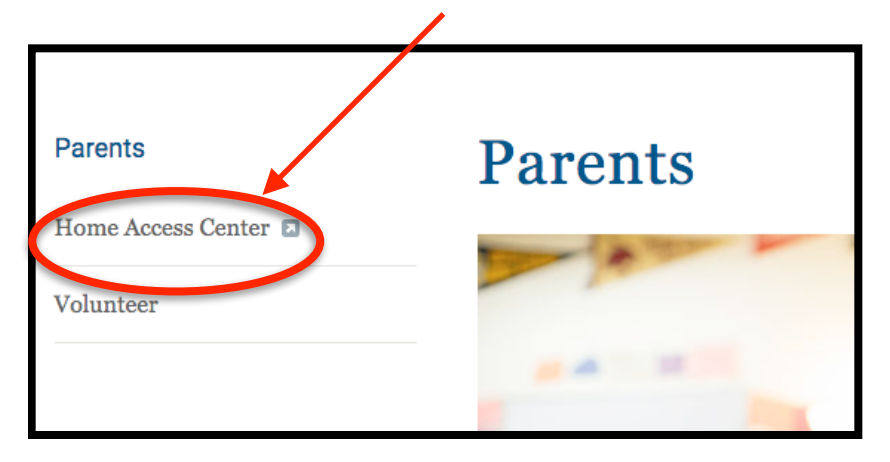

Login in to the HAC system using your parent/guardian login or with your child's account login. Both accounts will provide you with the correct access.

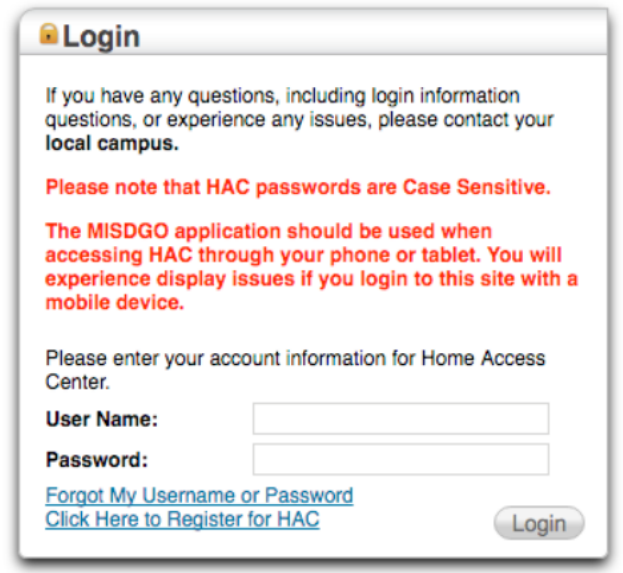

Choose the "Fees" tab at the top of the page.

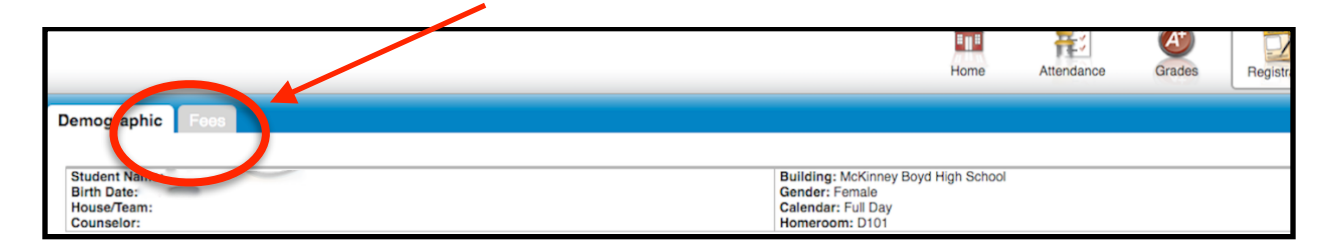

## **Paying 1:The World Assurance Fees Through HAC**

- A fee called "Annual Fee for 1:1 Laptops" will be assessed with the amount being reflected in the far right hand column.
- Click on "Make Online Payment button. **BE SURE YOUR POP-UP BLOCKER IS TURNED OFF. THE PAYMENT OPTION WILL NOT OPEN UNITL IT IS TURNED OFF.**

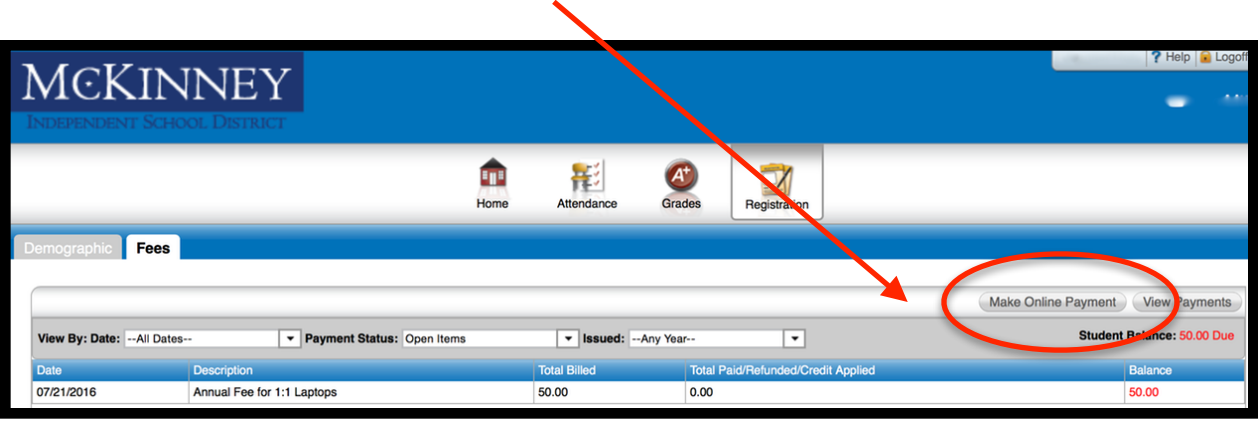

- Check the box for the Annual Fee for 1:1 Laptops
- Click the PAY NOW button at the bottom of the page

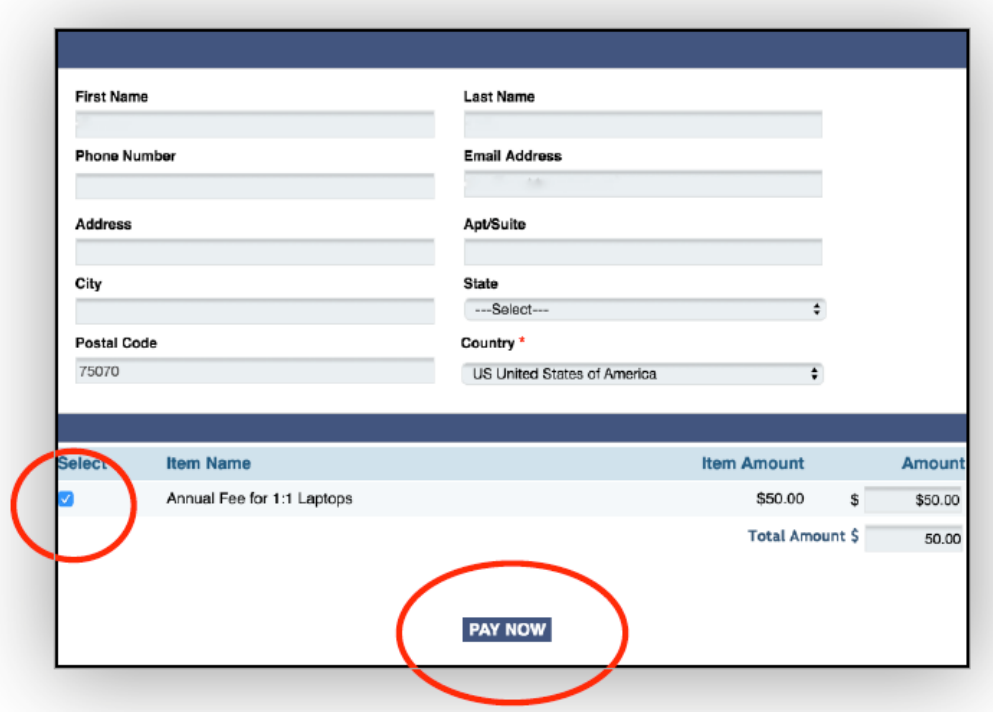

- Select your payment method and enter your information.
- You DO NOT have to check the box to enroll as a user in or order to pay your fee.
- Click the "Continue Box.

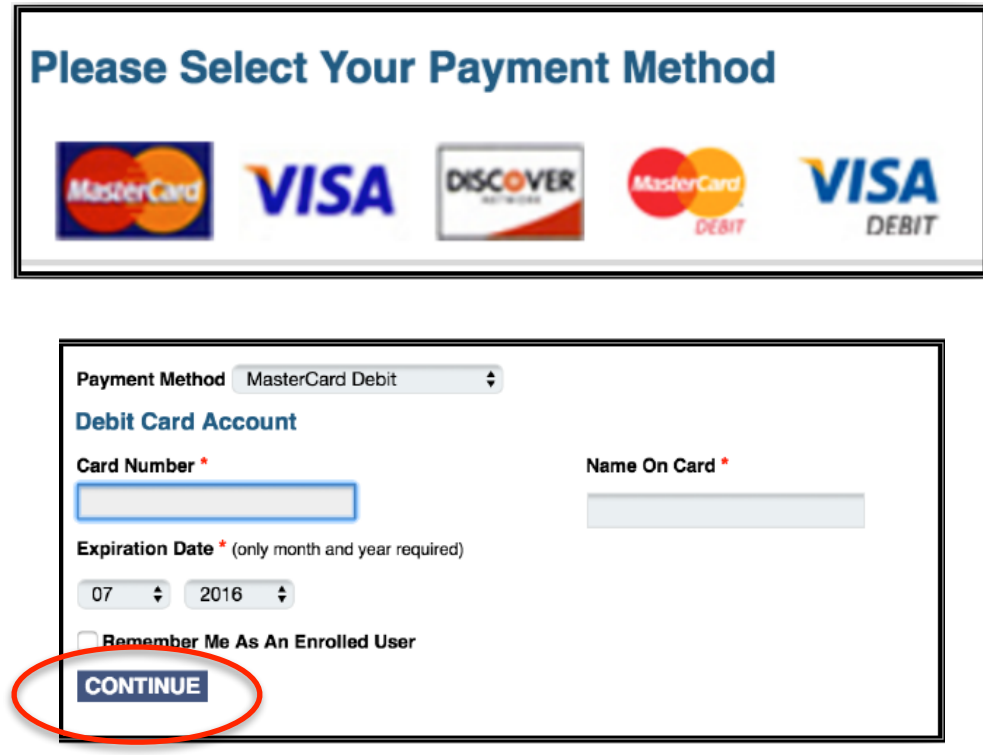

- Authorize the purchase by checking the the box and entering the characters displayed in the generated photo. (140 is the **example** here).
- Click on the "Authorize Payment" button.

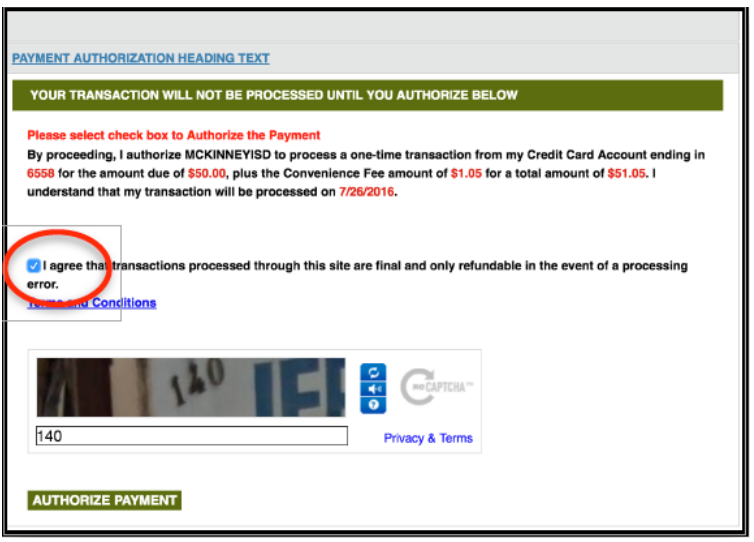

## **Paying 1:The World Assurance Fees Through HAC**

- Once the payment is approved, a paid receipt will generate.
- Chose the option at the bottom of the page to print a receipt or make another payment for a second student.
- The fee for the laptop and the convenience fee will process as two transactions on your debit/credit card.

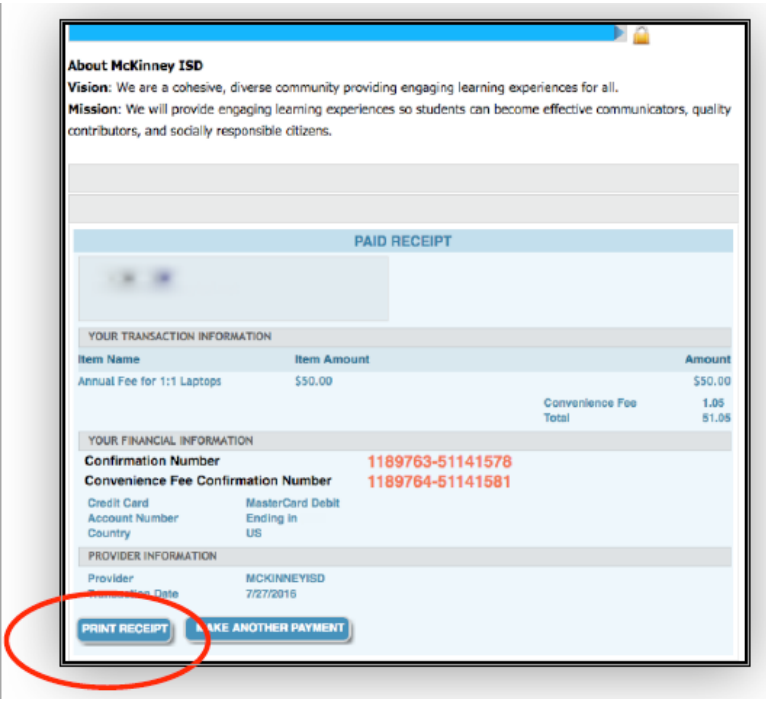